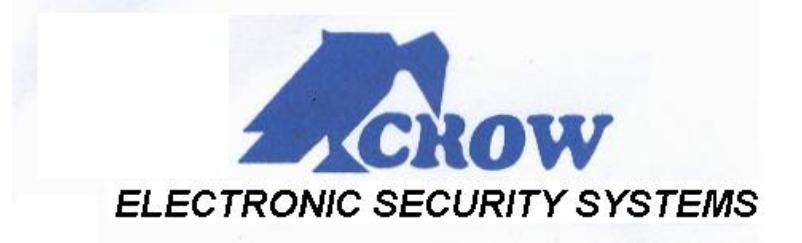

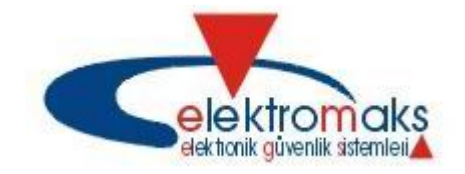

Her türlü sorunuz için **(0216) 414 30 88 / 89** numaralı telefonumuzu arayabilir veya [teknik@elektromaks.com.tr](mailto:teknik@elektromaks.com.tr) adresine e-posta atabilirsiniz. (V1.03)

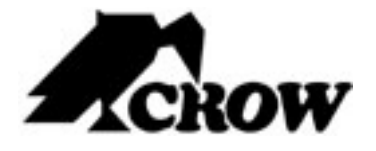

# **PowerWave - 4**

**4 Bölgeli Kontrol Paneli**

**Kullanım Kitapçığı**

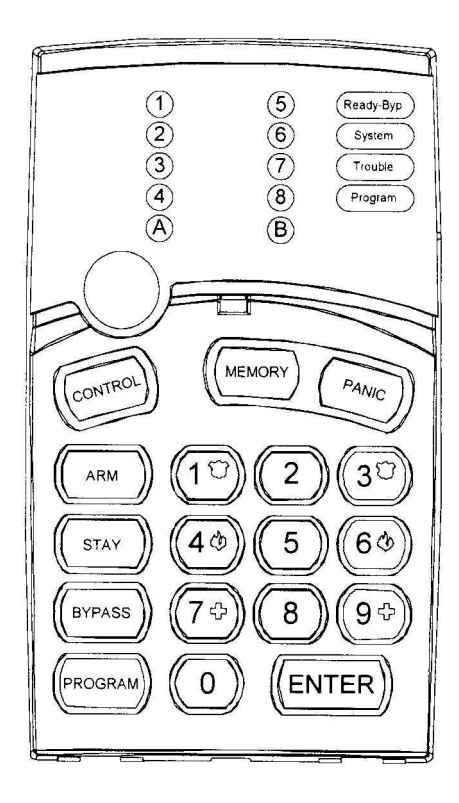

#### **KULLANICI KODLARINI DEĞİŞTİRMEK İÇİN**

**[PROGRAM]** tuşuna basıp **MASTER** Kod girilir ve **[ENTER]** tuşuna basılır. **[Program]** göstergesi yanarak kullanıcının programa girdiği belirtilir.

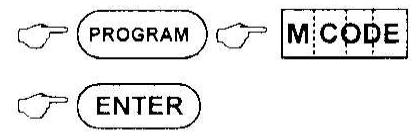

Program moduna girilince tekrar **[PROGRAM]** tuşuna basıp, kullanıcı numarası (2,3,4.. gibi) girilir ve **[ENTER]** tuşuna basılır. Ardından yeni kod girilir ve **[ENTER]** tuşuna basılır.

**[PROGRAM]** ve **[ENTER]** tuşuna basarak, programlama menüsünden çıkılır.

#### **KULLANICI KODLARINI SİLMEK İÇİN**

**[PROGRAM]** tuşuna basıp **MASTER** Kod girilir ve **[ENTER]** tuşuna basılır. **[Program]** göstergesi yanarak kullanıcının programa girdiği belirtilir.

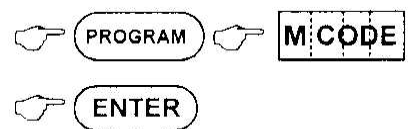

Program moduna girilince tekrar **[PROGRAM]** tuşuna basıp, kullanıcı numarası (2,3,4.. gibi) girilir ve **[ENTER]** tuşuna basılır. Kullanıcı kodu silmek için **[BYPASS]** tuşuna basılır ve kaydetmek için **[ENTER]** tuşuna basılır.

**[PROGRAM]** ve **[ENTER]** tuşuna basarak, programlama menüsünden çıkılır.

# **SİSTEMİ KURMA**

Sistemin kurulması için sistemdeki tüm bölgeler kapalı olmalıdır. (Not: Bazı durumlarda gerekmeyebilir.) Tüm kapılar, çıkışlar, pencereler kapalı ve korumalı alanlarda hareket yok ise sistem kurulmaya hazırdır.

Kurulmaya hazır olduğunda yeşil renkteki **[Ready Byp]** göstergesi yanık duruma geçer.

**[Ready Byp]** göstergesi yanık değil ise 1den 4e kadar yanık bölge LEDleri açık olan bölgeleri gösterir.

Mekan terk edilmeden önce, sistem kurulmaya hazır durumda iken **[Kullanıcı kodu]** girilir ve **[ENTER]** tuşuna basılarak sistem kurulur.

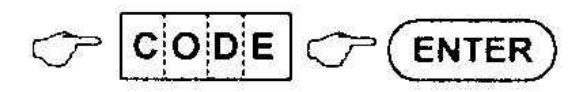

veya direkt olarak **[ARM]** tuşuna basılarak sistem kurulabilir.

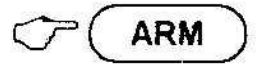

Doğru şifre girildi ise sistem **çıkış süresi**ni başlatır. Bu süre içinde sistemin kurulmakta olduğu ve korunan alanın terk edilmesi gerektiğini gösteren bir **bipleme sesi** duyulur.

Bu esnada panelde **A** veya **B** göstergesi yanarak sistemin hangi bölümünün kurulduğu görülür.

Eğer sistemi çıkış süresi içinde kapatmak isterseniz **[ARM]**  tuşuna tekrar basmanız yeterlidir.

## **ÇIKIŞLARI VE BAĞLI CİHAZLARI KONTROL ETMEK**

Sistem, havalandırma, ışıklandırma gibi harici aygıtların kontrolüne imkan tanır. Bu aygıtları kontrol etmek için **[CONTROL]** tuşuna basılır.

**[Program]** ve **[System]** ışıkları sabit yanar. Ayrıca aktif olan çıkışlara karşılık düşen ışıklar yanıktır. Cihazın bağlı olduğu çıkış numarasına basarak, çıkış aktif hale getirilir.

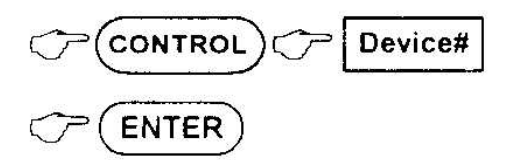

**[ENTER]** tuşuna basarak, kontrol ekranından çıkılır.

# **ŞİFRE PANELİ ÜZERİNDEN YAPILAN ANA İŞLEMLER**

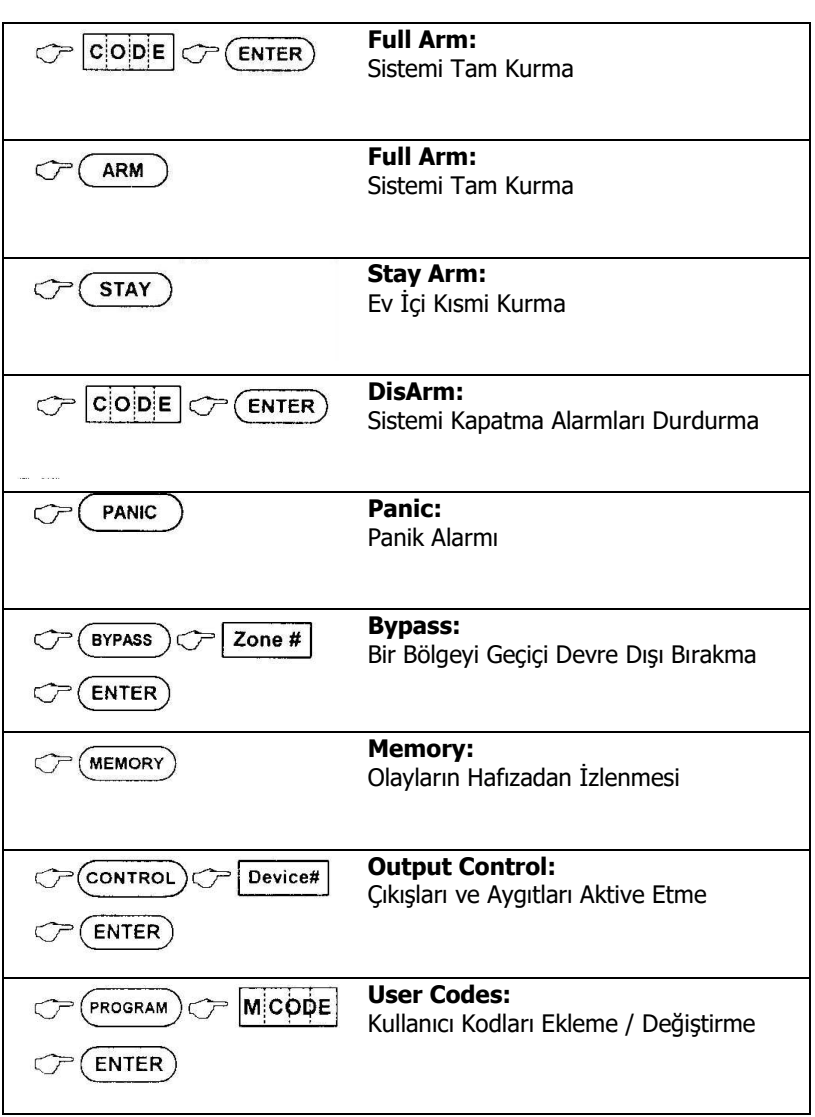

#### **KULLANICI KODLARI EKLEME / DEĞİŞTİRME**

Sistemi kurmak, kapatmak ve sirenleri susturmak için kodlar kullanılır. Her sistemin 1 adet **MASTER** kodu (ANA KOD) vardır. Bu kod tüm diğer şifreleri belirleyip yönetme yetkisine sahiptir.

## **MASTER KODU DEĞİŞTİRMEK İÇİN**

**[PROGRAM]** tuşuna basıp **MASTER** Kod girilir ve **[ENTER]** tuşuna basılır. **[Program]** göstergesi yanarak kullanıcının programa girdiği belirtilir.

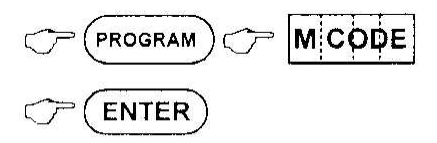

3 adet kısa bip sesi program moduna girildiğini, 1 adet uzun bip sesi yetkisiz işlem yapıldığını, yanlış tuşa basıldığını veya yanlış şifre girildiğini belirtir.

Program moduna girilince tekrar **[PROGRAM]** tuşuna basıp, **[1]** ve **[ENTER]** tuşlarına basılır. Ardından yeni **MASTER** kod girilir ve **[ENTER]** tuşuna basılır.

**[PROGRAM]** ve **[ENTER]** tuşuna basarak, programlama menüsünden çıkılır.

# **SİSTEMİ KAPATMA**

Sistem kurulu iken **[Kullanıcı kodu]** girilir ve **[ENTER]** tuşuna basılarak sistem kapatılır.

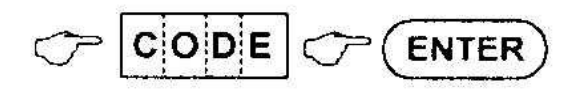

Panelde **A** veya **B** göstergesi söner, böylece sistemin hangi bölümünün kapandığı görülür.

#### **ALARMI DURDURMA**

Alarm çalar iken **[Kullanıcı kodu]** girilir ve **[ENTER]** tuşuna basılarak sirenler susturulur.

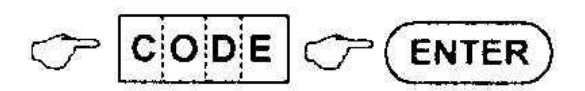

#### **PANİK ALARMI**

Panik alarmını başlatmak için (montaj ekibi tarafından izin verildiyse) **[PANIC]** tuşuna basılır.

$$
\text{C}^{\text{PANIC}}
$$

Ayrıca (montaj ekibi tarafından izin verildiyse) **[1] ve [3]**  tuşlarına aynı anda basarak da alarm verilebilir.

#### **BYPASS**

Bypass işlemi, belli bölgeleri geçici olarak devre dışı bırakma işlemidir. Bypasslanan bölgelerden gelen alarmlar sistem tarafından dikkate alınmaz.

Kapatılamayan, servis gerektiren, algılama yapması bir süre istenmeyen bölgeler bypasslanabilir.

Seçilen bir bölgeyi bypasslamak için **[BYPASS]** tuşuna basılır. **[Ready Byp]** ve **[Program]** göstergeleri sistemin bypass modunda olduğunu göstermek için yanar. Ardından bypaslanacak bölge numaraları girilir.

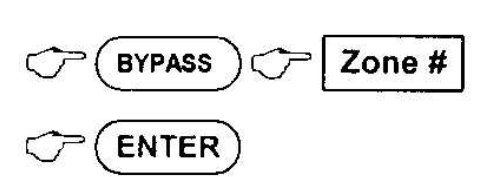

**[ENTER]** tuşuna basarak, bypasslama ekranından çıkılır.

Bypasslama işlemi sistem kurulmadan önce yapılır. Sistem kurulu iken bypasslama yapılamaz. Her kurma-kapama sonunda bypasslanan bölgeler normal konuma döner.

# **SİSTEMİ EV İÇİ (STAY MOD) KURMA**

Bu tip kurma insanlar korunan alanda bulunduğunda kullanılır. Bu işlem, mekanda hareket edilen bölgelerdeki dedektörlerin devre dışı kalmasını, mekanın etrafını saran dedektörlerin aktif olmasını sağlar. Örnek olarak, gece vakti evlerde hareket edilen bölgeler dışındaki bölgelerin korunması için kullanılır.

Sistem kurulmaya hazır durumda iken ilk olarak **[STAY]** tuşuna basılır, ardından **[Kullanıcı kodu]** girilir ve **[ENTER]** tuşuna basılarak sistem kurulur.

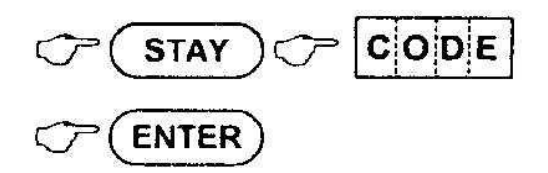

Veya isteğe bağlı olarak (montaj ekibi tarafından izin verildiyse) direkt **[STAY]** tuşuna basılarak, ev içi kurma yapılması ayarlanabilir.

$$
\mathcal{C}^{\mathsf{I}}(\overline{\text{star}})
$$

## **OLAYLARIN HAFIZADAN İZLENMESİ**

Şifre panelindeki **[MEMORY]** tuşuna basarak hafızadaki olayları ve hataları sondan başa doğru görebilirsiniz.

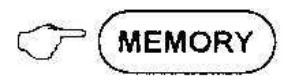

- Sisteminizde mevcut bir hata var ise **[System]** göstergesi yanıp sönerek sizi uyarır.

- Sisteminizde bir hata durumu meydana gelmiş, ardından da düzelmiş ise **[System]** göstergesi yanık kalarak sizi uyarır.

Sistem ilk olarak mevcut sistemde hata durumu olup olmadığını gösterir. **[MEMORY]** tuşuna basıldıktan sonra:

- Eğer **[System]** göstergesi yanık fakat aynı zamanda diğer bölge numara göstergeleri yanık değil ise "Sistemde hata **YOK**." demektir.
- Eğer **[System]** göstergesi yanık ve aynı zamanda diğer bölge numara göstergeleri yanık durumda ise "Sistemde hata **VAR**." demektir.

Yanan ışığın numarası hatanın kaynağını belirtir:

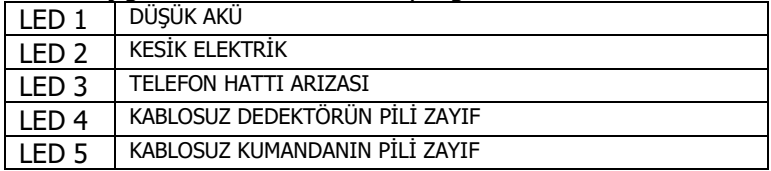

Hataların gösteriminin ardından sistem son 127 olayı en yenisinden başlayarak ard arda sıralayacaktır. Sistem otomatik olarak sondan başa doğru 2 saniye aralıklarla bipleyerek mesajları teker teker gösterecektir.

**[ENTER]** tuşuna basarak, hafıza ekranından çıkılır.